## **Gebruikersinformatie ontwerpmodule videosystemen.**

**Kies op de beveiligde pagina voor de ontwerpmodule videosystemen.**

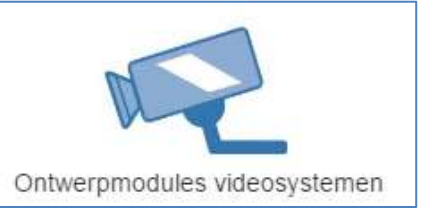

Indien u gerechtigd bent voor het gebruik opent de ontwerpmodule.

**Ontwerpmodule Videosystemen Programma van Eisen Offerteprogramma Documenten** Projectbeheer

# **Tabblad Ontwerpmodule Videosystemen**

Hier vult u in:

- Het projectnummer, de naam van de persoon die het ontwerp maakt, de keuze voor een Certificatieinstelling (CI) en de keuze: **'Videosystemen' of 'Bouwplaats/terreinbeveiliging'**.
- De objectomschrijving waarin u het object aangeeft, ook kunt u een unieke objectomschrijving invullen. Meerdere keuzes kunt u maken omdat het videosysteem over meerdere objecten kan zijn geprojecteerd en eventueel een tekst toevoegen.
- Het doel van de beveiliging kunt u specificeren (meerdere keuzes kunt u hier aangeven) en ook hier is aanvullende tekst te plaatsen.

### **Ontwerp videosystemen:**

U vindt hier tabbladen voor:

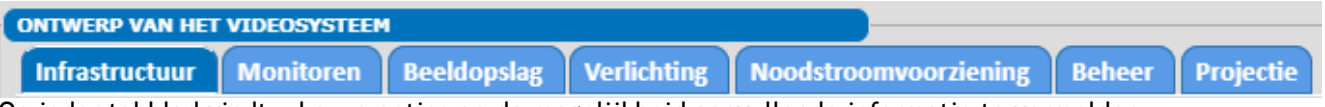

Op ieder tabblad vindt u keuze opties en de mogelijkheid aanvullende informatie te vermelden.

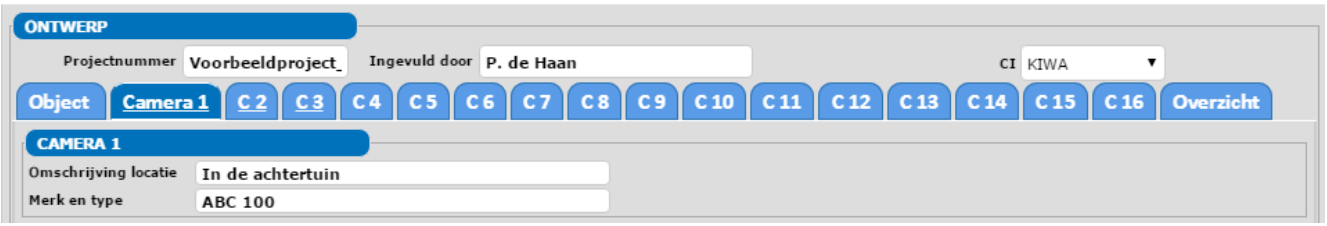

Er zijn 16 tabbladen voor het aantal camera's die u in één ontwerp kunt opnemen.

#### Afbeeldingen zichtveld (maximaal 4 afbeeldingen uploaden) **Ontwerp**

Hierin kunt voor iedere camera de gegevens selecteren of invullen die per camera van toepassing zijn:

- **Beeldkwaliteit**
- Doel camera
- Montage camera
- Energieverbruik camera
- Type camera
- Objectief van de camera (inclusief berekeningen) in relatie met:
- CCD-grootte
- Afstand object
- Breedte object

Afbeeldingen zichtveld (maximaal 4 afbeeldingen uploaden) Ontwerp

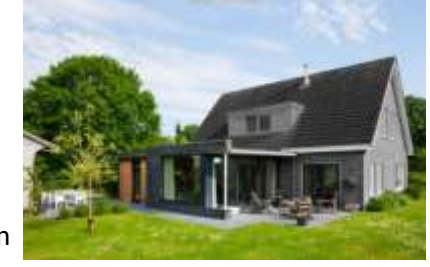

Onder de tab "Afbeelding zichtveld" kunt u één of meer afbeelding uploaden bijvoorbeeld:

De afbeeldingen worden automatisch getransporteerd naar het PvE en de detailontwerpen.

### **Tabblad Programma van Eisen**

- U kunt een PvE opstellen, de gegevens worden deels automatisch uit de ontwerpmodule ingevuld;
- Er is een bijlage bij het PvE beschikbaar voor extra omschrijvingen;
- Er kan tekst worden toegevoegd in de bijlage van het PvE; foto's of plattegronden kunt u in het document zelf toevoegen.

### **Tabblad Offerte**

Op het tabblad offerte is een aparte gebruikersinformatie gevoegd.

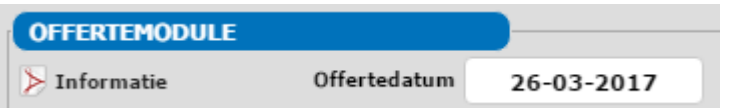

#### **Tabblad Documenten**

Hier vindt u Pdf documenten die relevant zijn voor het gebruik en ontwerp van het videosysteem.

#### **Tabblad Projectenbeheer**

U hebt toegang tot projectenbeheer waarin u een gemaakt ontwerp kunt opslaan als XML-bestand en openen door dit XML-bestand te uploaden. Advies: de XML-bestanden opslaan in het dossier van de klant

#### **Validatie van projecten**

Bij jaarlijks onderhoud aan het videosysteem behoort ook een controle op de juistheid van de gegevens in het klantdossier.

Het afgegeven kwaliteitsdocument kan na onderhoud worden gecontinueerd als het risico en de wensen van de opdrachtgever niet zodanig zijn gewijzigd dat een aanpassing van het videosysteem noodzakelijk is. Het bedrijf vermeldt in het onderhoudsrapport aan welke maatregelen noodzakelijk zijn om blijvend te voldoen aan de criteria van een effectief ontwerp.

**Opmerking:** als maatregelen nodig zijn, maar niet worden uitgevoerd, dient u de opdrachtgever hierover schriftelijk te informeren.

Wijzigingen in het oorspronkelijk ontwerp:

- 1. Up-load het oorspronkelijk ontwerp met het XML-bestand.
- 2. De ontwerpmodule is beschikbaar voor het wijzigen van gegevens en u kunt weer de van toepassing zijnde documenten produceren.
- 3. U kunt de gewijzigde gegevens weer opslaan in een nieuw XML-bestand, voeg dit toe aan het klantdossier

#### **Verder vindt u in het menu de volgende mogelijkheden, U kunt:**

- een detailontwerp produceren bestemd voor de ontwerper.(intern document);
- een detailontwerp voor de eindgebruiker (klant);
- een PvE produceren;
- een sjabloon voor een certificaat;
- een sjabloon voor een kwaliteitsverklaring;
- een sjabloon voor het Rapport van oplevering;
- de offerte voor de ontwerper;
- de offerte voor de opdrachtgever;
- een opdrachtbevestiging;
- een materiaallijst;
- een aantal voorbeeldprojecten;
- de gebruikersinformatie.

Alle gegevens kunnen worden afgedrukt en opgeslagen. De ontwerpmodule controleert of alle benodigde gegevens zijn ingegeven.

**Bij alle onderdelen zijn Info-toetsjes geplaats, raadpleeg desgewenst deze informatie.**

### **Veel succes met uw ontwerpmodule videosystemen.**

*De informatie in deze ontwerpmodule is ontleend aan de vigerende versies van de BRL K 20139/02 en de BRL K 21024/2 en is met zorg samengesteld door Piet de Haan, Leon van Oudenaarden en Emil Groeneveld. Piet de Haan en Emil Groeneveld kunnen echter geen garantie geven dat deze informatie volledig en juist is.*

*De module kunt u ook gebruiken als u niet bent gecertificeerd conform de BRL. De geboden informatie is ook niet bedoeld als vervanging van deskundig of persoonlijk advies. Wanneer u zonder verificatie of nader advies toch van de door de ontwerpmodule geboden informatie gebruik maakt, doet u dat voor eigen rekening en risico.*

*Piet de Haan van De Haan adviseur, Leon van Oudenaarden van LvO facility en Emil Groeneveld van Arion kunnen dan ook geen aansprakelijkheid aanvaarden voor de eventuele gevolgen, zoals schade of gederfde winst op welke wijze dan ook als gevolg van het gebruik, het vertrouwen op of acties ondernomen naar aanleiding van informatie in deze ontwerpmodule.*